# Produktmerknader

## BOTT Økonomi og Lønn

## Oversikt over innhold

Dette dokumentet beskriver endringer, feilrettinger og ny funksjonalitet som er publisert i løpet av februar og mars. Gjelder i følgende systemer og miljøer:

ERP Unit4 UH01 og UH02

[https://dfo.no/kundesider/regnskapstjenester/veiledning-og-opplaering-regnskapstjenestene/opplaeringsmateriell](https://dfo.no/kundesider/regnskapstjenester/veiledning-og-opplaering-regnskapstjenestene/opplaeringsmateriell-bott#anchorTOC_Prosjekt%C3%B8konomi_16)[bott#anchorTOC\\_Prosjekt%C3%B8konomi\\_16](https://dfo.no/kundesider/regnskapstjenester/veiledning-og-opplaering-regnskapstjenestene/opplaeringsmateriell-bott#anchorTOC_Prosjekt%C3%B8konomi_16)

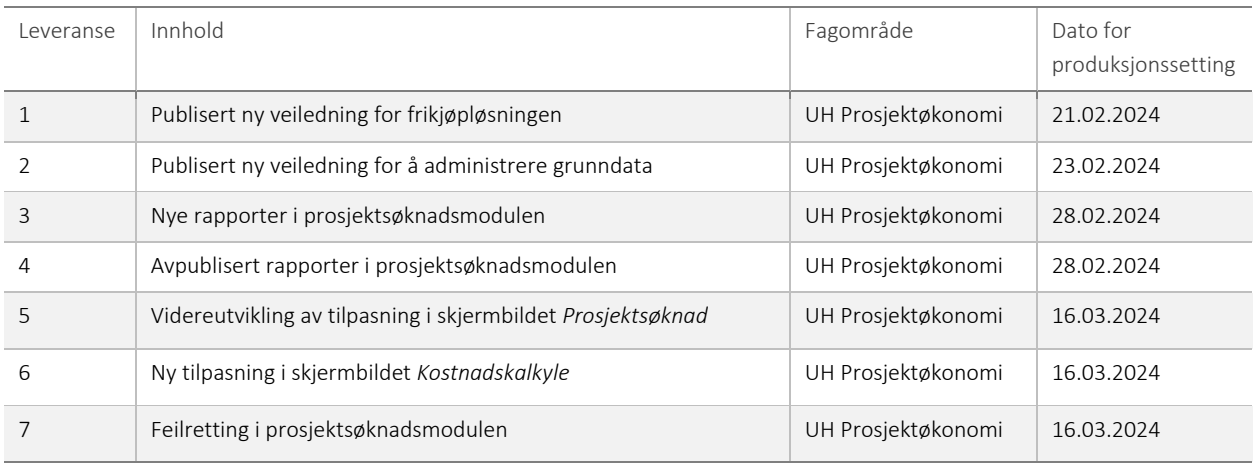

#### 1 – Publisert ny veiledning for frikjøpsløsningen

Det er publisert en ny veiledning for frikjøpsløsningen på kundesidene våre. Brukerveiledningen beskriver frikjøpsløsningen til BOTT i Unit4 ERP. Brukerveiledningen erstatter den gamle opplæringsvideoen for frikjøpsløsningen som er utdatert.

#### 2 – Publisert ny veiledning for å administrere grunndata

Vi har publisert en ny veiledning for å administrere grunndata på kundesidene våre. Brukerveiledningen beskriver vedlikehold av faste registre og begreper som brukes i prosjektøkonomiløsningen i Unit4 ERP. Brukerveiledningen erstatter *Administrere masterdata*  som lå der tidligere.

#### 3 – Nye rapporter i prosjektsøknadsmodulen

Vi har publisert fire nye rapporter i prosjektsøknadsmodulen. To av rapportene er helt nye, mens to er forbedringer av allerede eksisterende rapporter.

- NFR-rapport: Erstatter gammel rapport som ble hentet opp via *Eksport*-knappen inne på hver enkelt kostnadskalkyle. Den nye rapporten ser lik ut som den gamle, men kjører noe raskere og har presis periodisering av finansiering.
- Søknadsbudsjett: Ny rapport som gir oversikt over budsjettet. Inneholder tabell med transaksjoner og ulike pivoteringer som *Periodisk budsjett, Budsjett pr finansiør, Budsjett pr koststed* m.m.
- EU: Erstatter gammel rapport som ble hentet opp via *Eksport*-knappen inne på hver enkelt kostnadskalkyle. Den nye rapporten tar utgangspunkt i totale kostnader for finansiørs kostnadskategori (unntak leiested, som viser aksepterte kostnader) for å få med egenfinansiering.
- EU-ERC: Ny rapport. Lik EU, men tar utgangspunkt i finansieringsregel for ERC og aktuelle kostnadskategorier.

Alle de nye rapportene kjøres fra Prosjektsøknad/Rapporter/Delt, og bestilles ved å angi prosjektsøknadsnummer og sekvensnummer.

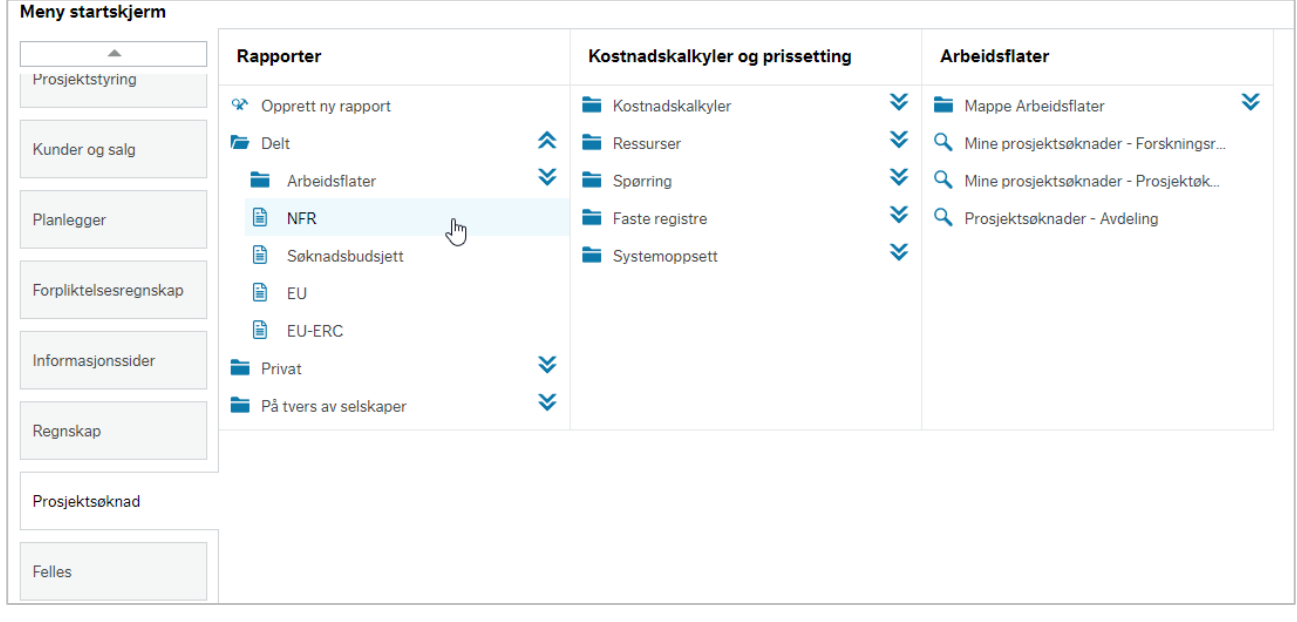

#### 4 – Avpublisert rapporter i prosjektsøknadsmodulen

EU- og NFR-rapportene som ble hentet opp via *Eksport*-knappen inne på kostnadskalkyler er avpublisert fordi rapportene er erstattet av nye rapporter.

### 5 – Videreutvikling av tilpasning i skjermbildet *Prosjektsøknad*

Vi har videreutviklet tilpasningen på skjermbildet for *Prosjektsøknad*.

Knappen *Eksport* er skjult. Knappen er ikke i bruk og fjernes for å redusere «støy» i skjermbildet.

I seksjonen *Finansiør(er)* er feltene *Tildelt startdato, Tildelt varighet (md.)* og *Tildelt sluttdato* skjult på forhandlingsversjoner av prosjektsøknader. Feltene skal ikke fylles inn av bruker.

I seksjonen *Individuelle kostnadskalkyler* har vi lagt til en kolonne med total kostnad for hver enkelt kostnadskalkyle.

Ved kopiering fra en aktiv prosjektsøknad vil den nye søknaden nå få status *Utkast.* Tidligere arvet kopien den aktive statusen fra søknaden det ble kopiert fra.

Knappene *Legg til* og *Slett* er skjult på søknader som er overført til prosjektstyringsmodulen. Dette for at det ikke skal være mulig å slette rader fra disse fleksifeltene etter overføring.

#### 6 – Ny tilpasning i skjermbildet *Kostnadskalkyle*

Vi har laget en tilpasning på skjermbildet for *Kostnadskalkyle*.

Knappen *Eksporter til økonomi* er skjult. Knappen er ikke i bruk og fjernes for å redusere «støy» i skjermbildet.

Arkfanen *Handlingsoversikt* er skjult. Arkfanens innhold er allerede skjult, men nå er også selve fanen skjult. Den er ikke i bruk og fjernes for å redusere «støy» i skjermbildet.

Ved kopiering av kostnadskalkyle(r) til en ny prosjektsøknad er det ikke lenger mulig å kopiere med fleksifelter. Kopiering av fleksifelter kunne skape problemer på nye søknader. Det er heller ikke tillatt å kopiere til en ny søknad og direkte til forhandlingsfase. Ved kopi må søknaden først innom en søknadsfase.

#### 7 – Feilretting prosjektsøknad

Om finansiøren hadde én (og bare en) finansieringsregel knyttet til seg, var det mulig å kopiere fra søknadsfase til forhandlingsfase uten å sette *Finansiør – vedtaksstatus* til *Godkjent av finansiør*. Det var mulig fordi *Ok*-knappen i advarselen som dukker opp var klikkbar. Dette gjorde at prosjektsøknaden ble låst for redigering og at den ikke kunne arbeides videre med. Tilpasningen på skjermbildet *Kostnadskalkyle* (se punkt 6) løser også dette problemet, ved at *Ok*-knappen ikke er klikkbar så lenge vedtaksstatusen ikke er satt til *Godkjent av finansiør*.

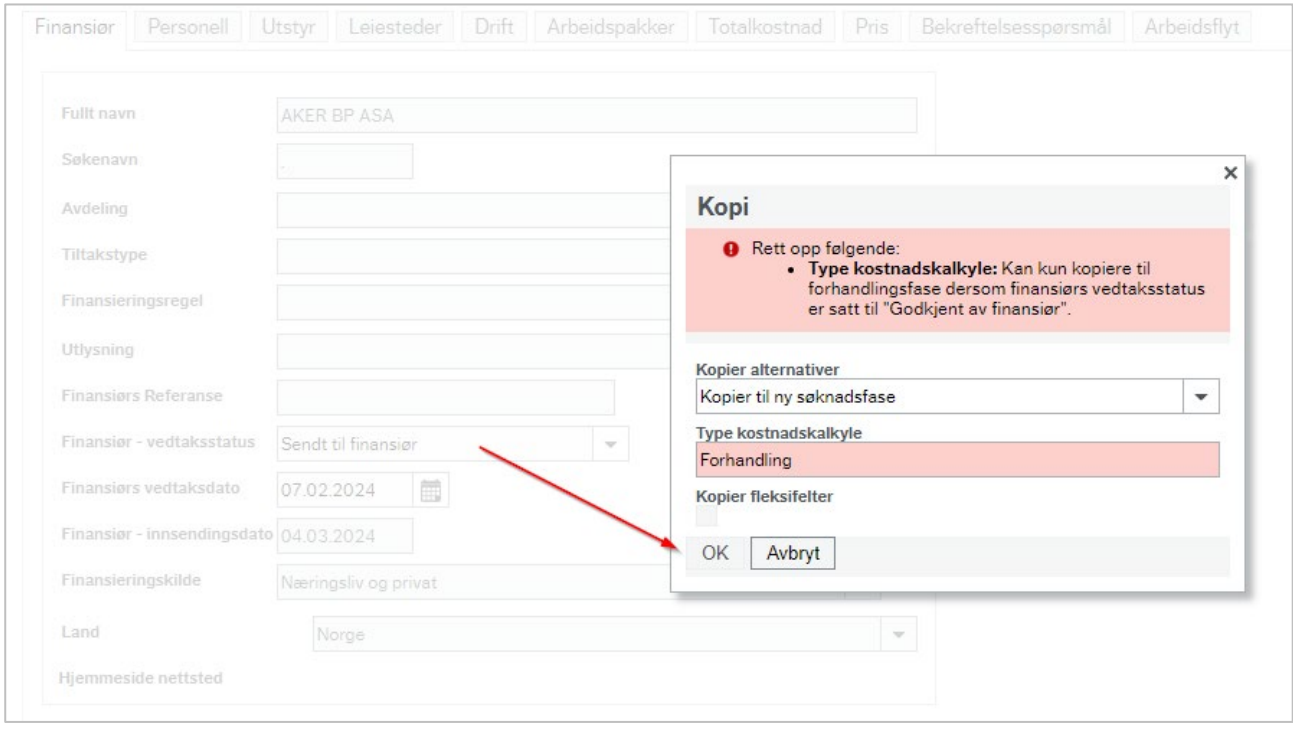